## Solucionar problema com Ativação do Office ou Windows em novo computador

09/05/2024 15:32:40

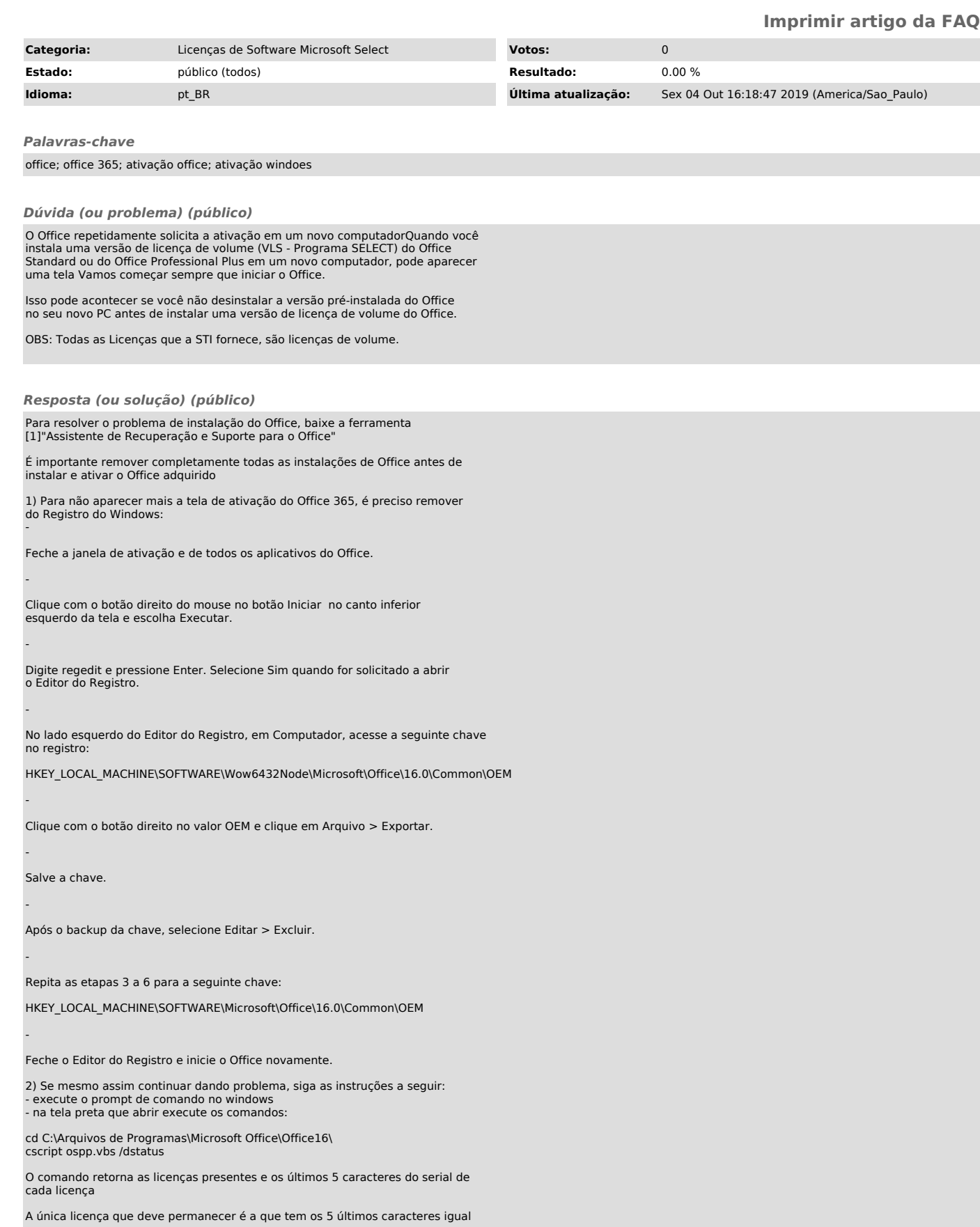

## a DRTDY

Na imagem abaixo, por exemplo, aparecem 3 licenças e será necessário remover<br>as licenças que irão expirar, ou seja, que contenham o indicativo "REMAINING<br>GRACE" ou "Grace Periode Expired".<br>- anote os 5 últimos caracteres d

- remova as licenças com os comandos:

cscript ospp.vbs /unpkey:JTWF4 cscript ospp.vbs /unpkey:KHGM9

Mais informações no site: [2]https://lazyadmin.nl/it/remove-and-re-add-office-365-license-for-office-2016/

Com relação a ativação do Windows, se aparecer na barra de tarefas um ícone conforme figura abaixo, basta clicar nele

Nas telas que aparecer basta clicar em OK

[1] https://diagnostics.office.com/ [2] https://lazyadmin.nl/it/remove-and-re-add-office-365-license-for-office-2016/